<span id="page-0-0"></span>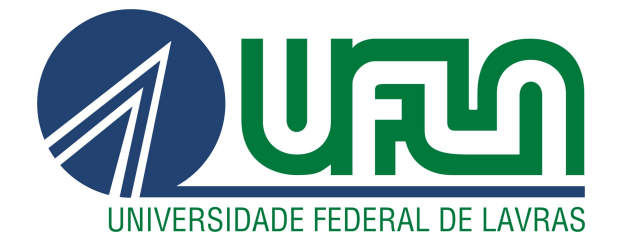

# GUILHERME LUCAS ASSIS VIEIRA

# UM SISTEMA WEB DE CADASTRO E ASSOCIAÇÕES PARA A VENDA DE NOBREAKS

LAVRAS - MG

2023

#### GUILHERME LUCAS ASSIS VIEIRA

# UM SISTEMA WEB DE CADASTRO E ASSOCIAÇÕES PARA A VENDA DE **NOBREAKS**

Projeto Acadêmico apresentado à Universidade Federal de Lavras como parte das exigências do curso de Sistemas de Informação, para a obtenção do título de Bacharel.

Prof. Dr. Ramon Gomes Costa Orientador

> LAVRAS - MG 2023

#### GUILHERME LUCAS ASSIS VIEIRA

# UM SISTEMA WEB DE CADASTRO E ASSOCIAÇÕES PARA A VENDA DE **NOBREAKS**

Projeto Acadêmico apresentado à Universidade Federal de Lavras como parte das exigências do curso de Sistemas de Informação, para a obtenção do título de Bacharel.

APROVADA em 27 de Julho de 2023.

Prof. Dr. Ramon Gomes Costa UFLA Prof. Dr(a). Renata Teles Moreira UFLA Robson Claudino Xavier dos Santos Engetron

> Prof. Dr. Ramon Gomes Costa Orientador

> > LAVRAS - MG 2023

# RESUMO

Este trabalho apresenta a criação de uma interface para cadastro de produtos e associação de elementos do cadastro no sistema "Monte Sua Solução", utilizado na empresa Engetron Engenharia Indústria e Comércio Ltda., para formulação de proposta de solução técnica a ser apresentada aos clientes.

A aplicação da interface criada se destina a automatizar o cadastro de produtos e associação destes, relacionando o conjunto de acessórios úteis ou necessários à solução proposta ao cliente, visando à redução da ocupação de recursos de pessoal dos setores projeto de *software* e infraestrutura de tecnologia da informação (TI), empregando a tecnologia disponível, de forma a possibilitar a inclusão de dados no sistema pelo departamento de engenharia de aplicação. O processo de inserção automática de dados reduz, também, a possibilidade de erros no sistema.

Para a construção da interface foram utilizadas as tecnologias HTML, CSS, JavaScript, PHP, SQL, MySQL Workbench. O emprego destas tecnologias visa auxiliar a implementação da interface, do ponto de vista de sua estrutura, apresentação e funcionalidade.

No desenvolvimento deste relatório encontra-se a descrição da empresa destinatária da interface desenolvida, bem como uma explanação técnica do emprego das tecnologias, em função das necessidades verificadas a partir do estudo do banco de dados do sistema.

Palavras-chave: banco de dados; sistema web; nobreak; cadastro; associação

# LISTA DE FIGURAS

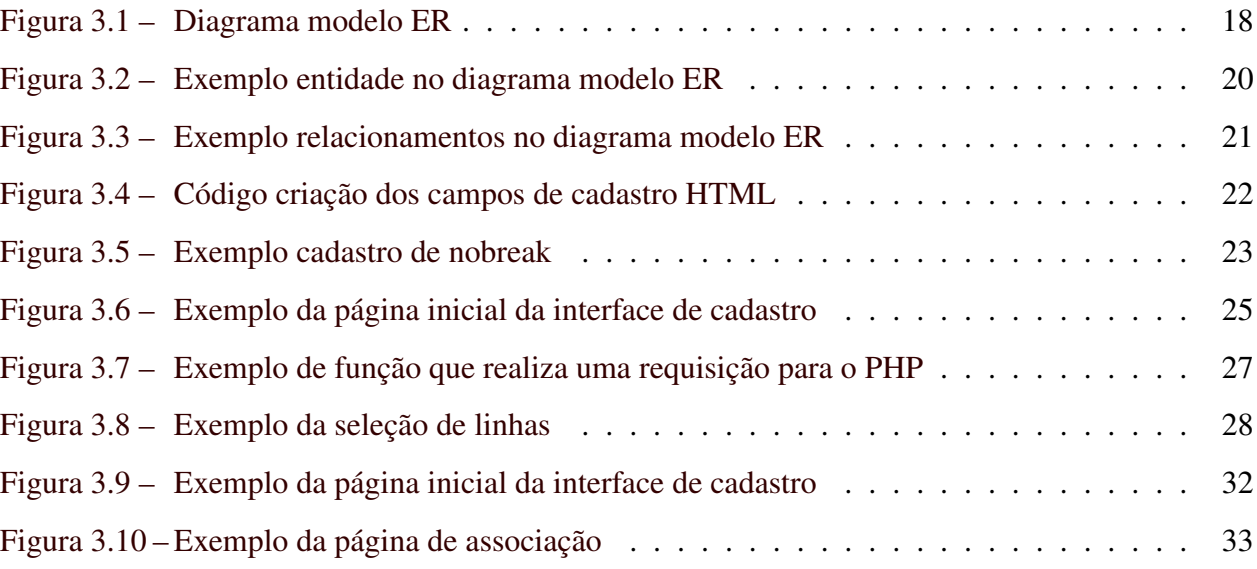

# LISTA DE CÓDIGOS

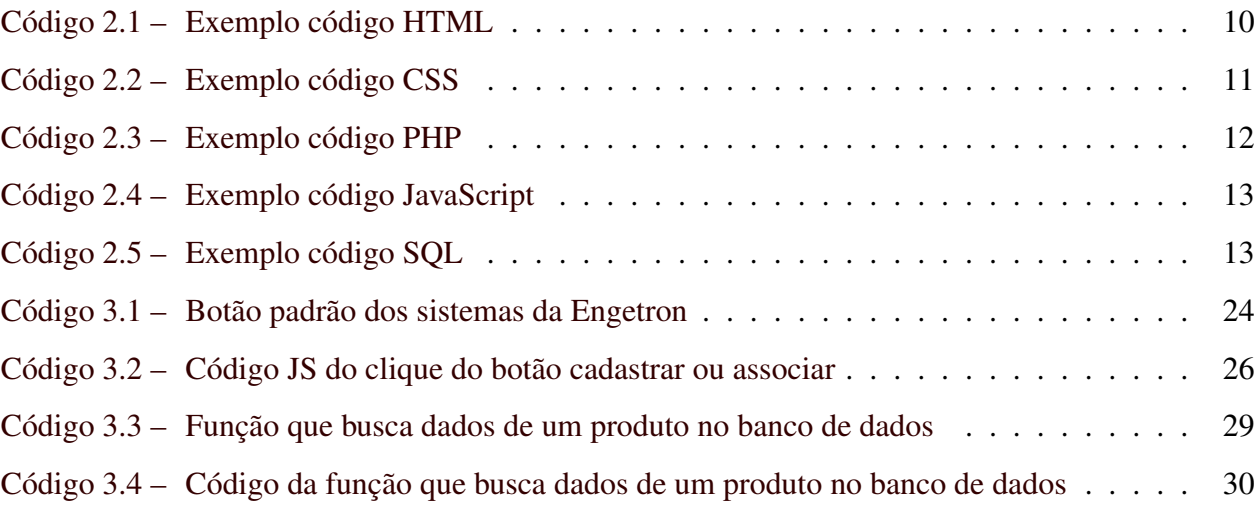

# SUMÁRIO

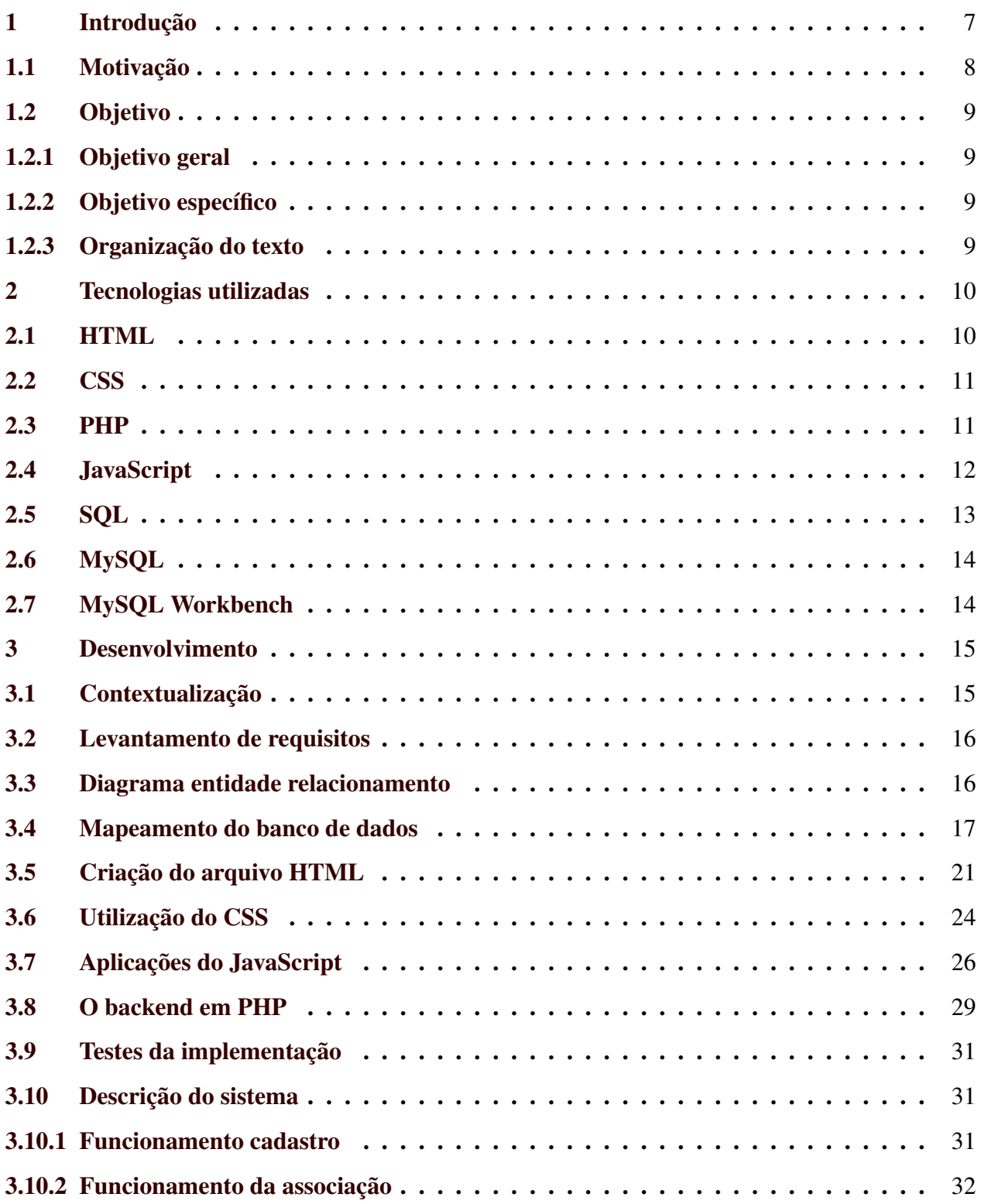

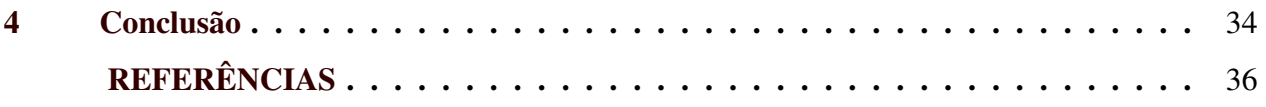

#### <span id="page-8-0"></span>1 INTRODUÇÃO

A Engetron é uma empresa que tem como objetivo principal a fabricação e a comercialização de *nobreaks*. para realizar a venda dos produtos é utilizado um sistema denominado Monte Sua Solução.

Por meio do referido sistema, as propostas de solução a serem oferecidas aos clientes são confeccionadas, a partir das informações e associações de produtos, armazenadas no banco de dados do sistema. nessas propostas devem estar descritos todos os detalhes e características do conjunto de produtos integrantes da solução tecnológica ofertada. Assim, ao elaborar uma proposta, o funcionário do departamento de vendas busca, através de comandos no Sistema Monte sua Solução, as opções de produtos necessárias ou úteis para atender à demanda daquele cliente, especificamente.

As associações dos produtos servem para que, na confecção da proposta, após selecionado um modelo de *nobreak*, sejam exibidos todos os acessórios a ele relacionados. Há acessórios que são comuns a mais de um modelo, podendo haver mais de uma sugestão de solução, o que demanda a correta associação entre todos os produtos relacionados a cada modelo, bem como o cadastro de novos produtos no banco de dados.

Por estas razões, é preciso que todas as informações e associações relativas a cada produto desenvolvido no setor de produção, sejam corretamente inseridas no banco de dados.

A inserção dessses dados se dá por meio de cadastro que, antes da implantação da interface desenvolvida, era realizado em etapas. (1) O setor de engenharia criava um produto, cujas informações deveriam ser inseridas no banco de dados, ao qual os operadores deste setor não tinham acesso. (2) O desenvolvedor do produto elaborava uma planilha contendo os dados de todos os produtos a serem cadastrados e outra com as associações necessárias ou possíveis para aqueles produtos. (3) Estas planilhas eram enviadas para o setor de desenvolvimento de software, onde eram criados os comandos para a inserção de dados e associação dos produtos no banco de dados. (4) Em seguida esses comandos eram repassados para o setor de infraestrutura de TI, que poderia realizar a execução de todos os comandos, concluindo a inserção dos novos produtos e respectivas associações no banco de dados.

Este processo além de demandar tempo de serviço dos três setores, gerava também uma maior possibilidade de erros. Isto porque cada empregado responsável pela criação do produto enviava as planilhas referentes àqueles produtos especificamente, com uma grande quantidade de dados. Considerando que existem várias pessoas responsáveis pela criação de produtos, poderia ocorrer duplicidade de envio de dados para cadastro de um mesmo produto e/ou associação de produtos já cadastrados. Este modelo de processo adotado gerava grande fila de tarefas, resultando em demora na inclusão de dados e consequente atraso na apresentação das propostas de vendas.

A ideia do desenvolvimento da interface de cadastro e associações de produtos surgiu a partir do momento em que se verificou a possibilidade de redução de tempo de trabalho empregado na inclusão e associação de produtos no banco de dados do sistema "Monte Sua Solução". O processo de cadastro, até então utilizado, além de demandar tempo de serviço dos três setores, gerava também uma maior possibilidade de erros. Isto porque cada empregado responsável pela criação do produto enviava as planilhas referentes àqueles produtos especificamente, com uma grande quantidade de dados. Considerando que existem várias pessoas responsáveis pela criação de produtos, poderia ocorrer duplicidade de envio de dados para cadastro de um mesmo produto e/ou associação de produtos já cadastrados. Este modelo de processo adotado gerava grande fila de tarefas, resultando em demora na inclusão de dados e consequentemente atraso na apresentação das propostas de vendas.

Verificando que esta forma de cadastro trazia muitos problemas, foi sugerida a criação de uma interface de cadastro e associações de produtos para automatizar a inclusão de dados no sistema. Através desta interface o operador insere os dados de cadastro e associação do produto diretamente no sistema, que, a partir destas informações, cria os comandos, que antes eram feitos pelo desenvolvedor de *software*, e abre uma conexão com o banco de dados, executando esses comandos. Demonstrado que a aplicação da interface reduziria a ocupação, desnecessária, dos setores de desenvolvimento de *software* e infraestrutura de TI e considerando a redução de erros no sistema e do tempo gasto na execução da tarefa de cadastro e associação de produtos, a diretoria da empresa aprovou o projeto, dando-se início à construção do sistema.

#### <span id="page-9-0"></span>1.1 Motivação

A principal motivação para o projeto foi a sua aplicação ao sistema utilizado pela empresa, para redução dos custos de produção, através da diminuição do uso de recursos humanos, redução do tempo de cadastro de produtos e aumento da agilidade na elaboração das propostas de vendas.

Além disso, através da implementação da interface, buscou-se fazer o mapeamento do banco de dados com a finalidade de compreender as entidades e seus relacionamentos.

#### <span id="page-10-0"></span>1.2 Objetivo

#### <span id="page-10-1"></span>1.2.1 Objetivo geral

Este trabalho teve como objetivo geral criar uma interface para automatização da inclusão de dados relativos aos produtos desenvolvidos e suas respectivas associações no banco de dados do sistema "Monte Sua Solução" da empresa Engetron Engenharia Indústria e Comércio Ltda.

#### <span id="page-10-2"></span>1.2.2 Objetivo específico

Como objetivos específicos, foi contemplado no desenvolvimento da interface:

- identificação do caminho de cadastro e associação de produtos no banco de dados;
- criação de algoritmos para a geração de comandos SQL, a partir das informações inseridas na interface pelo usuário, e execução desses comandos no banco de dados;

#### <span id="page-10-3"></span>1.2.3 Organização do texto

Além do capítulo introdutório, este documento está organizado da seguinte forma: no capítulo 2 tecnologias utilizadas; no capítulo 3 desenvolvimento; no capítulo 4 conclusão; por fim, as referências utilizadas.

#### <span id="page-11-1"></span>2 TECNOLOGIAS UTILIZADAS

Neste capítulo são descritas as tecnologias utilizadas na criação do sistema.

### <span id="page-11-2"></span>2.1 HTML

*HyperText Markup Language*[1](#page-0-0) (HTML) é o bloco de construção mais usado para a confecção de páginas web, definindo o seu significado e a estrutura do seu conteúdo [\(FLATSCHART,](#page-37-1) [2011\)](#page-37-1).

Importante destacar que o HTML não é uma linguagem de programação e sim de marcação, através de uma combinação de códigos que definem a forma e posição de cada elemento na página. Seu principal objetivo é criar páginas Web de forma simples e eficiente e sua maior vantagem é a capacidade de rodar, efetivamente, em qualquer navegador, proporcionando maior satisfação ao usuário.

<span id="page-11-0"></span>No Código [2.1,](#page-11-0) está o exemplo de um código HTML que cria uma *tag div* de exemplo onde existe um título representado pela *tag* "h1" e um parágrafo representado pela *tag* "p".

Código 2.1 – Exemplo código HTML

```
1
2 \leq h \cdot m \cdot 13 \rightarrow \text{body}4 <div id='div exemplo'>
5 <h1 > Hello World </ h1 >
                   6 <p > Exemplo paragrafo </p >
              \langle div >
        \langle/body>
9 \leq / h \cdot m \geq 9
```
#### Fonte: Guilherme Vieira

Neste trabalho a estrutura do conteúdo das páginas web foi criada utilizando formato HTML.

<sup>1</sup> https://www.w3schools.com/html/

<span id="page-12-0"></span>1

<span id="page-12-1"></span>Cascading Style Sheets<sup>[2](#page-0-0)</sup> (CSS) é uma linguagem de definição de estilos usada para descrever a apresentação de um documento escrito em HTML, definindo estilos, cores, *layouts*, e outras características pertinentes ao documento HTML. O CSS descreve como elementos são mostrados na tela [\(OLIVEIRA CLáUDIO LUíS V.; ZANETTI,](#page-37-2) [2020\)](#page-37-2).

No Código [2.2,](#page-12-0) é mostrado um exemplo do uso do CSS no na página HTML criada no Código [2.1.](#page-11-0) Neste exemplo é realizada uma alteração de cor do fundo da *div* para azul e a alteração da cor das letras para branco.

Código 2.2 – Exemplo código CSS

```
2 # div_exemplo {
    background-color: blue;
    color: white;
5 }
```
#### Fonte: Guilherme Vieira

Neste trabalho, o CSS foi utilizado para estilizar a interface Web com os padrões já usados nos sistemas da Engetron.

#### <span id="page-12-2"></span>2.3 PHP

 $\rm PHP^{3}$  $\rm PHP^{3}$  $\rm PHP^{3}$  é uma linguagem interpretada que é usada para o desenvolvimento da aplicação Web. Neste trabalho, o PHP é utilizado para montar dinamicamente a página HTML e também realizar a conexão com o banco de dados, trazendo as informações para reescrever o *frontend* com as informações necessárias. Ele também é utilizado para o desenvolvimento da lógica do *backend*, que recebe entradas dos usuário e armazena as informações no banco de dados [\(PRESSMAN,](#page-37-3) [2002\)](#page-37-3).

<sup>2</sup> https://www.w3schools.com/css/

<sup>3</sup> https://www.php.net/

<span id="page-13-0"></span>No exemplo do Código [2.3,](#page-13-0) foi realizada uma inserção de uma frase na página em HTML, realizando a *tag* de abertura do arquivo php e usando a função "echo" para inserir o texto.

```
Código 2.3 – Exemplo código PHP
```

```
1
2 \leq h \cdot m \cdot 13 \rightarrow \text{body}4 <div id='div_exemplo'>
                  5 <h1 > Hello World </ h1 >
                 6 <p > Exemplo paragrafo </p >
                  \langle ? \text{php}8 echo "exemplo uso php";
9 \qquad \qquad ?>
10 \langle /div >
11 </body>
12 \times / \text{html}
```
#### Fonte: Guilherme Vieira

#### <span id="page-13-1"></span>2.4 JavaScript

JavaScript[4](#page-0-0) é uma linguagem *Script* de programação com tipagem dinâmica interpretada e baseada em objetos com funções de primeira classe. É mais conhecida como a linguagem de *script* para páginas *Web*, mas é usada também em vários outros ambientes sem *browser*. A sua principal utilização se dá em páginas *Web* feitas em HTML e CSS, sendo executada na máquina do usuário que acessa a *Web* e é empregada para alterar elementos da página em tempo real [\(OLIVEIRA](#page-37-2) [CLáUDIO LUíS V.; ZANETTI,](#page-37-2) [2020\)](#page-37-2).

No Código [2.4,](#page-14-0) está apresentado um código que utiliza o id do elemento em HTML para alterar seus atributos em CSS. usando a função *getelementById* o JavaScript acessa o elemento em HTML que está identificado com o id que é passado por parâmetro, neste caso, foi usado o

<sup>4</sup> https://developer.mozilla.org/pt-BR/docs/Web/JavaScript

<span id="page-14-0"></span>elemento citado no Código [2.1.](#page-11-0) Após acessar o elemento é usada a função *style* para alterar o estilo do elemento em CSS e com a função *cssText* é adicionado o trecho de CSS desejado.

#### Código 2.4 – Exemplo código JavaScript

```
1
2 document . getelementById ( div_exemplo ). style . cssText =
3 'background -color: blue;' +
    'color: white;';
```
#### Fonte: Guilherme Vieira

Neste trabalho, o *JavaScript* é utilizado para captar toda a interação do usuário com a página e alterar os elementos HTML e CSS em tempo real, neste caso a linguagem também é utilizada para realizar as requisições para o *backend* em PHP.

#### <span id="page-14-2"></span>2.5 SQL

1

*Structured Query Language* (SQL)<sup>[5](#page-0-0)</sup> é uma liguagem de programação que padroniza o modo de comunicação com os Sistemas Gerenciadores de Banco de Dados Relacionais, facilitando o trabalho de programadores que precisam, entre outras atividades, armazenar e explorar as informações do banco de dados [\(DATE,](#page-37-4) [2000\)](#page-37-4). Neste trabalho, o SQL foi utilizado para realizar a criação de todas as consultas que serão executadas no banco de dados, como o armazenamento de dados, atualização de dados já existentes e a busca de dados necessários.

<span id="page-14-1"></span>No Código [2.5,](#page-14-1) se encontra um exemplo do comando usado para criar tabelas no banco de dados.

Código 2.5 – Exemplo código SQL

<sup>2</sup> CREAT **TABLE** < nometabela > ( coluna1 **int**, coluna2 **int**)

Fonte: Guilherme Vieira

<sup>5</sup> https://www.w3schools.com/sql/

#### <span id="page-15-0"></span>2.6 MySQL

MySQL[6](#page-0-0) é um Banco de Dados relacional (RDBMS – *Relational Database Management Systems*) com um modelo de cliente-servidor. De acordo com a Oracle, O MySQL é o banco de dados de código aberto mais popular do mundo [\(MYSQL. . .](#page-37-5) , [2023a\)](#page-37-5).

O servidor de MySQL controla o acesso a base de dados para assegurar que múltiplos usuários possam trabalhar com os dados armazenados ao mesmo tempo, fornecendo acesso em tempo real e assegurando que somente usuários autorizados possam obter acesso. É rápido e flexível, o que permite o armazenamento logs e figuras. Suas principais vantagens são a velocidade, a robustez e a facilidade de uso.

#### <span id="page-15-1"></span>2.7 MySQL Workbench

MySQL Workbench[7](#page-0-0) é uma ferramenta de *design* de banco de dados, multiplataforma, que integra desenvolvimento SQL, administração, *design* de banco de dados, criação e manutenção em um único ambiente de desenvolvimento integrado para o sistema de banco de dados MySQL e MariaDB (MYSQL..., [2023b\)](#page-37-6).

Neste trabalho, o MySQL Workbench possibilita a implementação de banco de dados, produção de diagramas de nível lógico e a manutenção em banco de dados. Na fase de testes, a ferramenta foi muito utilizada para a conferência dos dados que estavam sendo inseridos no banco de dados.

<sup>6</sup> https://www.oracle.com/mysql/what-is-mysql/

<sup>7</sup> https://www.mysql.com/products/workbench/

#### <span id="page-16-0"></span>3 DESENVOLVIMENTO

Neste capítulo será descrito o processo de criação da interface de cadastro de produtos no sistema de comercialização de *nobreaks* da empresa Engetron. Após a descrição do processo, será apresentada a interface, através da descrição de funcionamento da aplicação desenvolvida.

#### <span id="page-16-1"></span>3.1 Contextualização

A Engetron é uma empresa que tem como objetivo principal a fabricação e a comercialização de *nobreaks*. No momento da comercialização a equipe do departamento comercial utiliza o sistema denominado Monte Sua Solução para confeccionar propostas e enviá-las para os clientes. Na confecção desta proposta é necessário que o produto oferecido e seus acessórios estejam cadastrados no banco de dados e também estejam devidamente associados. Para realizar este cadastro e associações dos produtos a equipe do departamento de engenharia de aplicação enviava todos os dados necessários para a equipe de software. Após o envio, a equipe de software criava todas as consultas SQL para executar os comandos de cadastro dos produtos e suas associações no banco de dados. Em seguida, era aberto um chamado para que o departamento de infraestrutura de tecnologia da informação (TI) executasse as consultas no banco de dados do sistema.

Visando uma melhoria no processo de cadastro e associação de produtos, foi criado o projeto de implementação de uma interface Web dentro do sistema. Através desta interface, a equipe de engenharia da aplicação poderia cadastrar e associar os produtos diretamente, sem a necessidade de participação de outros setores no processo. Assim, haveria redução da mão de obra para a realização desta tarefa e, também, da possibilidade de ocorrência de erro humano.

O sistema de cadastro é uma ferramenta que possibilita ao usuário realizar a inclusão de informações relativas aos produtos desenvolvidos na empresa e suas respectivas associações no banco de dados diretamente pelo sistema. Sua aplicação no processo de inclusão e associação de dados no banco de dados visa a reduzir a demanda de mão de obra especializada, com o objetivo de dar agilidade ao processo de confecção de propostas de vendas e reduzir os custos operacionais. Além disso, evita erros como a duplicidade de dados e cadastro incorreto, por erros na consulta, que antes era criada manualmente por uma pessoa da equipe de *software*, empregando a tecnologia disponível, em substituição ao retrabalho diário nos setores de Projeto de Software e de Infraestrutura de TI.

Para a criação do sistema, foram observados os seguintes passos: o levantamento de requisitos; o estudo do banco de dados já existente identificando os relacionamentos entre as entidades do banco de dados, utilizando o diagrama de entidade relacionamento e documentação do mapeamento dos relacionamentos identificados; após os estudos necessários foi relizada a implementação de todo conteúdo do sistema e quando finalizado o desenvolvimento, iniciou-se a etapa de testes.

#### <span id="page-17-0"></span>3.2 Levantamento de requisitos

Após verificar a necessidade da implementação de um sistema para cadastro e associações de produtos, foi realizado o levantamento de requisitos com o gerente de engenharia de aplicação.

Para realizar o levantamento de requisitos, foi marcada uma reunião com o gerente de aplicação, explicamos qual a ideia de funcionamento do sistemas e solicitamos a descrição do que era necessário no sistema.

#### <span id="page-17-1"></span>3.3 Diagrama entidade relacionamento

Um diagrama entidade relacionamento (ER) é um tipo de fluxograma que ilustra como "entidades", p. ex., pessoas, objetos ou conceitos, se relacionam entre si dentro de um sistema. Diagramas ER são mais utilizados para projetar ou depurar bancos de dados relacionais nas áreas de engenharia de *software*, sistemas de informações empresariais, educação e pesquisa. Também conhecidos como DERs, ou modelos ER, usam um conjunto definido de símbolos, tais como retângulos, diamantes, elipses e linhas de conexão para representar a interconectividade de entidades, relacionamentos e seus atributos. Eles espelham estruturas gramaticais, onde entidades são substantivos e relacionamentos são verbos.

O diagrama tem como uma de suas funções possibilitar a análise de um banco de dados existente para auxiliar na resolução de um problema de lógica ou de implementação.

#### <span id="page-18-0"></span>3.4 Mapeamento do banco de dados

No início do projeto foi necessário um estudo de todas as tabelas utilizadas para inserir e associar produtos no banco de dados. Como não existia nenhuma documentação do funcionamento do banco de dados e nenhum diagrama ER, foi necessário realizar um estudo de todas as consultas ao banco de dados no momento da confecção de uma proposta, identificando as tabelas onde os produtos estão cadastrados e suas respectivas associações. Com estes dados foi criado o diagrama ER, o que auxiliou com a lógica que deveria ser usada no sistema.

Na Figura 3.1 é mostrado o Diagrama ER do sistema.

<span id="page-19-0"></span>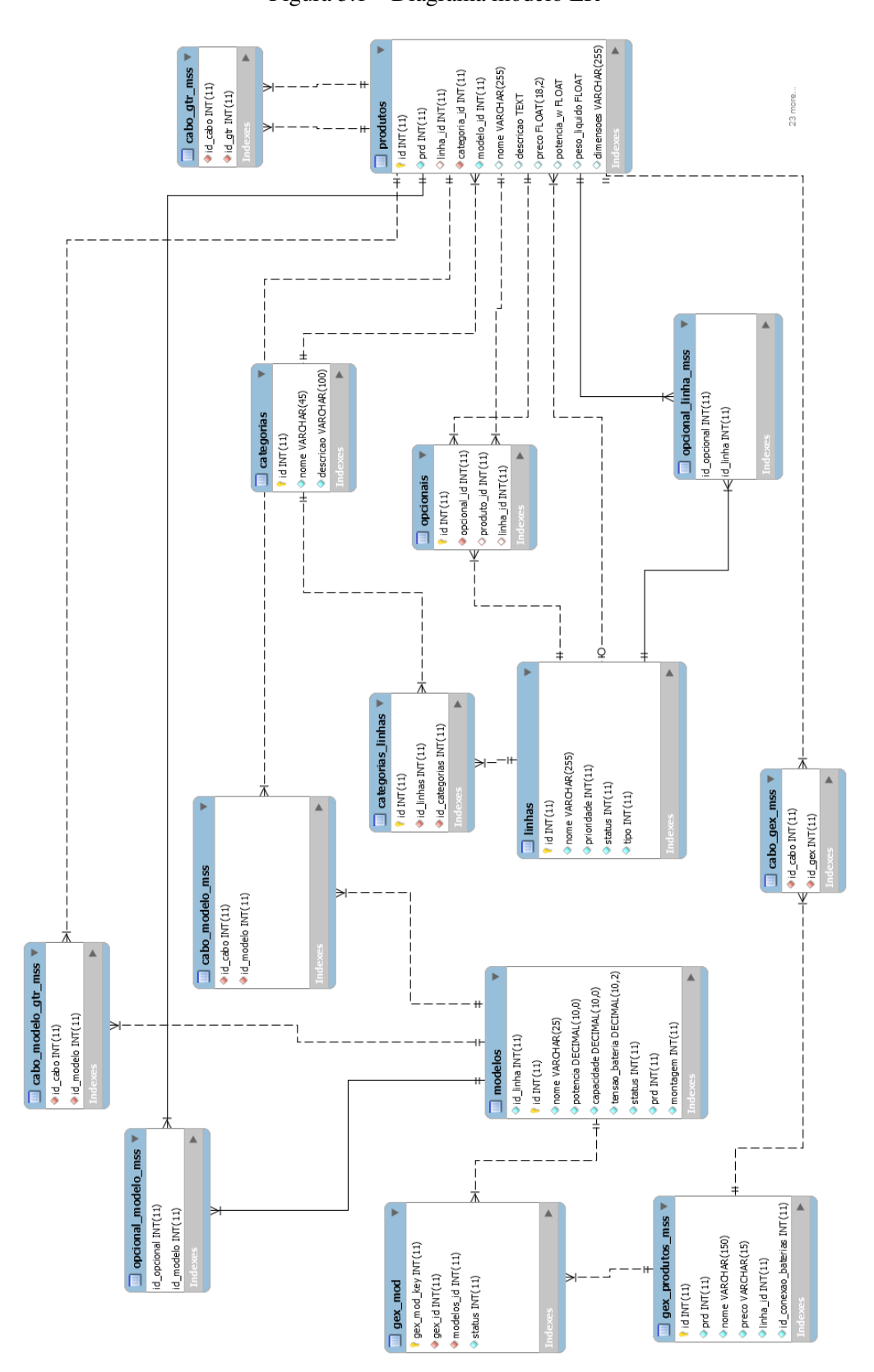

Figura 3.1 – Diagrama modelo ER

Na Figura [3.1](#page-19-0) está representado o modelo ER de toda a estrutura do banco de dados que é utilizada na interface de cadastro e associação de produtos. O diagrama foi criado com o intuito de documentar todas as tabelas do banco de dados que são usadas no momento de selecionar os produtos na confecção da proposta. Com os conhecimentos obtidos na matéria de Introdução a Sistemas de Banco de Dados foi possível realizar a estruturação do diagrama de forma que o entendimento de todos os relacionamentos ficassem claros para todos os desenvolvedores que eventualmente possam trabalhar neste sistema.

A Figura [3.2,](#page-21-0) demonstra a forma que as tabelas são representadas no diagrama, na parte superior em azul está o nome da tabela, os atributos estão dentro do retângulo branco e atributo tem sua definição:

- A chave amarela significa que o atributo é uma chave primária daquela tabela e seu valor não se repete na mesma tabela;
- O losango azul significa que aquele atributo da tabela não pode ter valor nulo;
- O losango com a borda azul e preenchimeno branco significa que o atributo pode conter valor nulo;
- O losango preenchido de vermelho representa que o atributo é uma chave estrangeira e está relacionado a outra tabela.

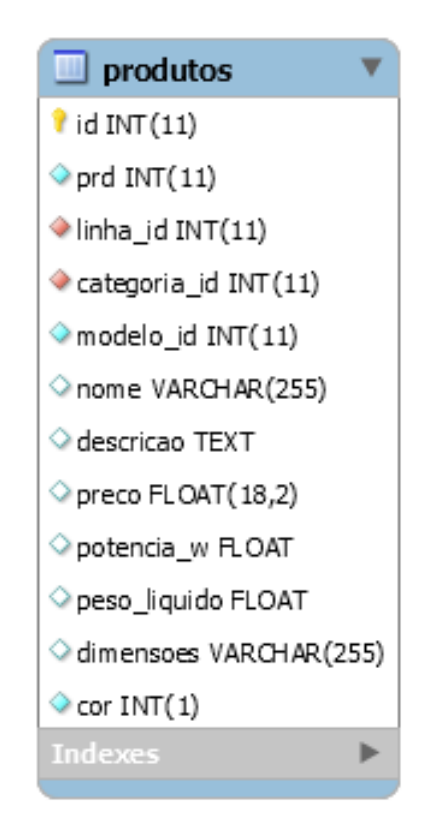

<span id="page-21-0"></span>Figura 3.2 – Exemplo entidade no diagrama modelo ER

Na Figura [3.3,](#page-22-0) existem duas tabelas de cadastro que são a tabela "produtos"e a "modelos", a tabela "opcional\_modelo\_mss"é a que faz o relacionamento entre as outras duas, neste caso, significa que um produto está relacionado a um modelo.

<span id="page-22-0"></span>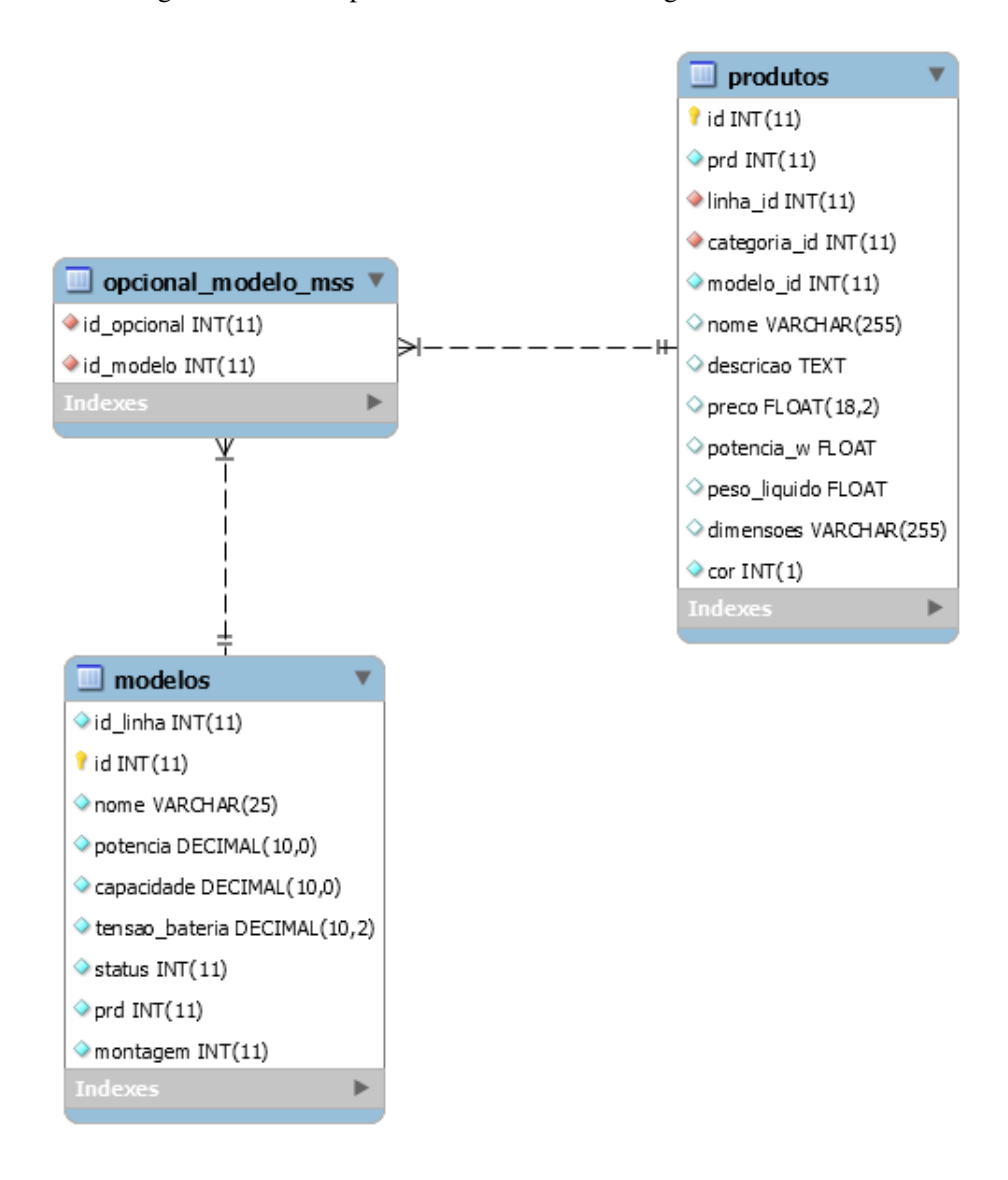

Figura 3.3 – Exemplo relacionamentos no diagrama modelo ER

#### <span id="page-22-1"></span>3.5 Criação do arquivo HTML

Utilizando a linguagem HTML, foi criado o corpo da interface. Os campos utilizados foram criados no arquivo "cadastro\_equipamentos.php". As *tags* em HTML são usadas para descrever o funcionamento de cada item que será escrito na página. A título de exemplo, a *tag* <fieldset> delimita um grupo de elementos, identificados por outras *tags*, que deverão estar ocupando um espaço determinado na tela. No caso deste projeto, a *tag* <fieldset> serve para delimitar cada grupo de informações que serão mostradas na tela de acordo com a categoria selecionada.

De acordo com a Figura [3.4,](#page-23-0) as *tags* apresentadas são utilizadas para criar a tela de cadastro. Neste caso, o exemplo demonstra a *tag fieldset*, utilizada para delimitar os campos do cadastro de nobreak. Nessa tag existem os campos "id" e "class", o "id" é uma identificação que somente essa *tag* terá, e assim será possível interagir com o CSS e JavaScript somente neste campo. Já a *tag* "class" pode ser usada por mais de um elemento do HTML e ao ser estilizada no CSS ou alterada no JS, todos os elementos que tenham a mesma classe irá sofrer as mesmas ações.

Figura 3.4 – Código criação dos campos de cadastro HTML

<span id="page-23-0"></span>"<fildset id='casdrar-nobreak' class='cadastrar-produtos'>"

"<div class='campos\_formulario'>".

."<strong><label for='prd\_nobreak' class='definicao\_campos'>PRD:<\label><\strong>".

"<input class='campos\_form\_cadastrar' type='number' name='prd\_nobreak' id='prd\_nobreak'>" "</div>".

"<div class='campos\_formulario'>".

"<strong><label for='nome\_nobreak' class='label-escolher\_linha'>Nome: </label></strong>".

"<input class='campos\_formulario\_cadastrar' type='text' name='nome\_nobreak' id='nome\_nobreak'" "</div>".

."</fieldset>".

#### Fonte: Guilherme Vieira

A Figura [3.5](#page-24-0) apresenta a tela resultante do código [3.4.](#page-23-0)

Na Figura [3.5](#page-24-0) é apresentado o resultado da criação dos campos, após selecionada a linha e a categoria, o *fieldset* irá aparecer com todos os campos que são necessários preencher para realizar o cadastro da categoria selecionada.

Figura 3.5 – Exemplo cadastro de nobreak

<span id="page-24-0"></span>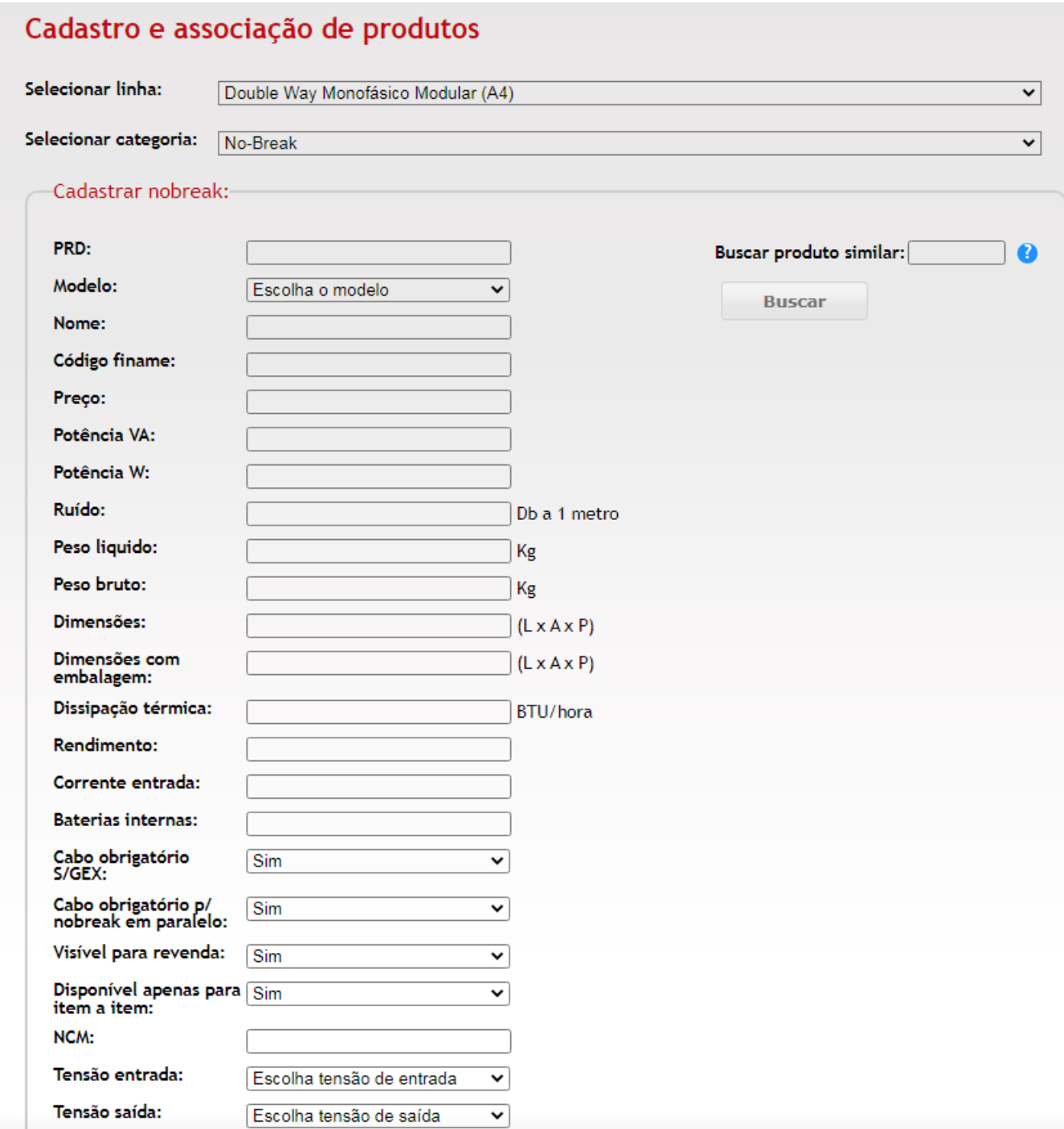

#### <span id="page-25-1"></span>3.6 Utilização do CSS

1

<span id="page-25-0"></span>O CSS estiliza o que foi criado no HTML, adicionando cores ao texto, fontes, alterando tamanho, organizando as *tags*, entre outras funções.

Código 3.1 – Botão padrão dos sistemas da Engetron

```
2 . botao_escolher {
3 width: 100 px;
4 padding : 10 px 10 px 10 px 10 px ;
5 border - radius : 5 px ;
                   border-color: gray;
7 border-width: 1.5px;
8 margin -left: 10 px ;
9 margin -right: 10 px ;
10 cursor: pointer;
\left\{\n \begin{array}{ccc}\n 11 & & \\
 & & \\
 & & \\
 & & \\
 & & \\
 & & \\
 & & \\
 & & \\
 & & \\
 & & \\
 & & \\
 & & \\
 & & \\
 & & \\
 & & \\
 & & \\
 & & \\
 & & \\
 & & \\
 & & \\
 & & \\
 & & \\
 & & \\
 & & \\
 & & \\
 & & \\
 & & \\
 & & \\
 & & \\
 &
```
#### Fonte: Guilherme Vieira

O Código [3.1](#page-25-0) apresenta a estilização dos botões usados na interface, que é um padrão de todo sistema Monte Sua Solução. No código em CSS, o ponto significa que será realizada a estilização de uma classe, neste caso, a classe é "botao\_escolher" e tudo que está entre as chaves, são os estilos que serão aplicados na classe. Como por exemplo o atributo *width* define o tamanho do elemento.

Na Figura [3.6](#page-26-0) é apresentado o resultado do código nos botões cadastrar e associar e como os botões ficam após a estilização realizada no CSS.

<span id="page-26-0"></span>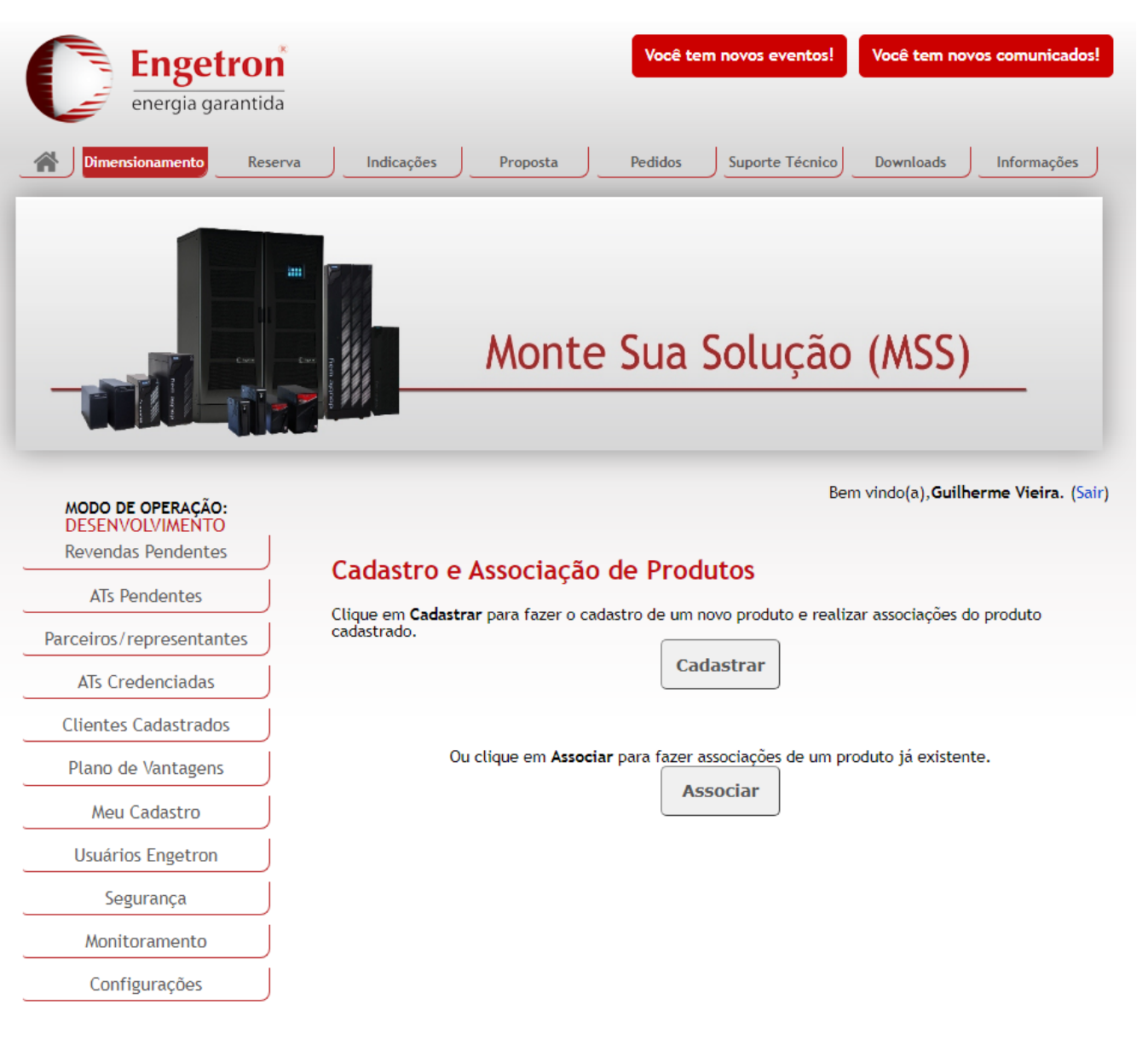

Figura 3.6 – Exemplo da página inicial da interface de cadastro

#### <span id="page-27-1"></span>3.7 Aplicações do JavaScript

<span id="page-27-0"></span>1

Na elaboração da interface, a linguagem JavaScript foi usada para realizar a comunicação do usuário com a interface e do *frontend* com o *backend*. Neste projeto, o JS é responsável por captar os dados que o usuário realiza na interface. Para facilitar o uso da linguagem JS, foi usada a biblioteca JQuery<sup>[1](#page-0-0)</sup> que faz a comunicação do arquivo JS com o HTML e foi desenvolvida para simplificar os comandos que são usados no JS. Dentre estes comandos realizados no JS estão as requisições feitas para acessar o *backend* realizado em PHP.

Código 3.2 – Código JS do clique do botão cadastrar ou associar

```
2 $( document ). ready ( function (){
3 $("#btn -cadastrar"). click ( function () {
4 window . location . href = "?area= cadastro_equipamentos ";
5 \qquad \qquad } ) ;
    6 $("#btn -associar"). click ( function () {
\eta window.location.href = "?area=associacao_equipamentos";
    8 });
9 });
```
#### Fonte: Guilherme Vieira

No Código [3.2,](#page-27-0) um exemplo da captação do JS, em tempo real, da interação do usuário com o sistema. Quando o usuário clicar em um dos botões, será redirecionado para a página solicitada. Na linha 2 do Código [3.2,](#page-27-0) a função "\$(document).ready()" é usada para identificar quando o documento está sendo acessado e assim conseguir manipulá-lo em tempo real.

A função "\$("#btn-cadastrar"). click()", é uma função que capta que o usuário clicou no botão, e o que está entre os parênteses do "\$" indica o elemento no qual o usuário precisa interagir para que essa função seja executada.

<sup>1</sup> https://jquery.com/

Na linha 7, "window.location.href" é um objeto usado para redirecionar o usuário para a página solicitada, neste caso, quando o usuário clica no botão cadastrar, ele será redirecionado para a página de cadastro.

```
Figura 3.7 – Exemplo de função que realiza uma requisição para o PHP
```

```
function escolher_linha_cadastro() {
  let acao = "escolher_linha_cadastro";$.post("requisicoes_cadastro_equipamentos.php",
   ₹
    acao: acao
   ₹,
   function(data, status) {
    if(status === "success") {
    if(data.status === true) {
     let size = data.data.length;
     $("#linhas").append("<option value=" selected disabled>Escolha a linha</option>");
     for (let i = 0; i < size; i++) {
     $("#linhas").append("<option value="" + data.data[i].id + "'>" + data.data[i].nome + "</option>
    ₹
    ₹
    },
   "json"
  \mathcal{E}
```
#### Fonte: Guilherme Vieira

No Código [3.7,](#page-28-0) é demonstrado como uma função que realiza uma requisição para o *backend* foi criada.

Na função "escolher\_linha\_cadastro", é selecionada uma ação que será realizada no *backend* e logo após é criada uma requisição *post* que seleciona para qual arquivo a requisição irá e envia como parâmetro a variável "acao". Neste tipo de requisição é usada a função de *callback*, que delimita que a função somente será executada no retorno da requisição, esta forma de implementação foi escolhida para minimizar os erros que poderiam acontecer com o assincronismo do JS. A requisição retorna o resultado da ação que foi escolhida para realizar, no caso do código [3.7,](#page-28-0) foi buscar os dados no banco de dados, das linhas de *nobreaks* que estão ativas para que um produto possa ser cadastrado e preenche um elemento <select> com todas as opções, conforme mostra a Figura [3.8.](#page-29-0)

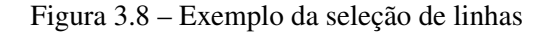

<span id="page-29-0"></span>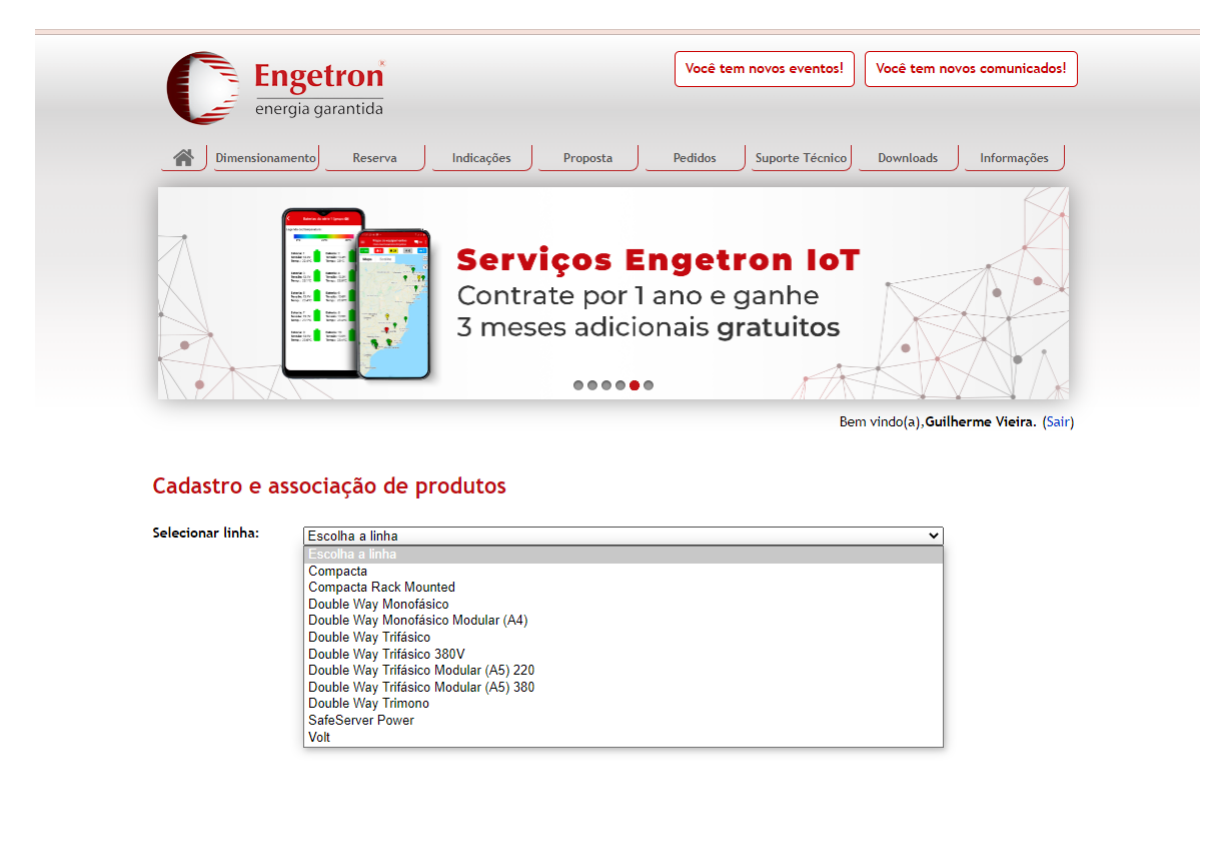

A Figura [3.8,](#page-29-0) apresenta um campo de seleção que foi criado usando a *tag* <select>, que serve para que o usuário selecione uma entre todas as opções disponíveis.

#### <span id="page-30-1"></span>3.8 O backend em PHP

O backend feito em PHP é o que realiza a lógica de negócios do código. No presente trabalho, a lógica foi empregada para que, ao usuário inserir os dados, o algoritmo valide se os dados estão corretos, de acordo com o que é necessário para serem inseridos no banco de dados. Logo após a validação que se encontra no JS, a requisição é chamada e começa a montar o comando que será executado no MySQL.

Código 3.3 – Função que busca dados de um produto no banco de dados

```
1 case "buscar_prd":
2 $prd = isset ( $_GET ['prd']) ? $_GET ['prd'] : null;
      3 $funcionou = CadastroAssociacoes :: buscarDadosPRD ( $prd );
      $retorno = new stdClass();5 if( $funcionou ) {
        6 $retorno -> status = true;
7 $retorno -> mensagem = "Dados obtidos com sucesso";
        $retorno -> data = $functionou;\}10 else {
11 $retorno -> status = false;
12 $retorno -> mensagem = "Nao foi possivel encontrar o PRD";
13 $retorno -> data = null;\begin{array}{ccc} 14 & & \end{array}15 $retorno -> mensagem = utf8_encode ( $retorno -> mensagem );
16 echo json_encode ($retorno);
17 break ;
```
#### Fonte: Guilherme Vieira

No Código [3.3,](#page-30-0) é demonstrado o padrão de código que faz as chamadas para a classe onde são feitas as comunicações com o banco de dados. Na linha 8 é realizada a chamada para a classe "CadastroAssociacoes" para acessar a função "buscarDadosPRD", no retorno da função existe uma condição para saber se a busca foi realizada com sucesso.

O retorno dessa requisição é um objeto com um status para identificar se os dados foram obtidos com sucesso ou não, uma mensagem para informar se houve algum erro e os dados obtidos na consulta ao banco de dados.

Código 3.4 – Código da função que busca dados de um produto no banco de dados

```
1 class CadastroAssociacoes {
    public static function buscarDadosPRD ($prd) {
      3 $mysql = new MySQLiConnection ();
      $conexao = $mysq1::getConexao ();5 $conexao -> query ("SET CHARACTER SER utf8");
      6 $consulta = "SELECT * FROM produtos WHERE prd_zeus = " . $prd ;
\frac{1}{7} $resultado = $conexao ->query ($consulta);
      8 if(! $resultado ) {
        9 return false;
10 }
11 $itens = $resultado ->fetch_object();
\mathbf{if}(\mathcal{S} \text{items}) {
13 return $itens;
14 }
15 else {
16 return false;
17 }
18 }
```
#### Fonte: Guilherme Vieira

O Código [3.4](#page-31-0) é um exemplo de função que abre uma conexão com o banco de dados e executa uma consulta, que traz os dados de um produto. Estes dados são enviados para o JS para que o procedimento do cadastro ou associação de um produto continue corretamente.

A conexão com o banco de dados já acontece em uma classe denominada "MySQLiConnection" e os dados do banco de dados já estão presentes, como, por exemplo, usuário e senha.

Após abrir uma conexão com o banco de dados, é executada a consulta para obter os resultados solicitados pelo usuário, caso os dados sejam obtidos com sucesso, o retorno da função será um objeto com os dados que foram selecionados na consulta ao banco de dados.

#### <span id="page-32-0"></span>3.9 Testes da implementação

A etapa de testes foi realizada da seguinte forma.

Após a finalização do desenvolvimento, o outro membro da equipe de desenvolvimento realizou os primeiros testes, pontuando algumas mudanças. Com os testes da equipe de desenvolvimento concluídos, o coordenador de desenvolvimento realizou mais testes e quando aprovado foi enviado para o gerente de engenharia de aplicação, para a validação das funcionalidades solicitadas.

#### <span id="page-32-1"></span>3.10 Descrição do sistema

De acordo com o trabalho apresentado, toda a criação do sistema foi explicada detalhadamente. Nesta seção, será apresentado o funcionamento prático do sistema.

#### <span id="page-32-2"></span>3.10.1 Funcionamento cadastro

O software tem funcionalidades para cadastro e associação de produtos.

De acordo com a Figura [3.6,](#page-26-0) na página inicial o usuário pode escolher a opção que vai realizar naquele momento. Caso seja selecionado o botão de cadastro de produtos, o sistema irá redirecionar para a tela de cadastro e será solicitado que o usuário escolha uma linha. Ao selecionar a linha, aparecerá uma nova caixa de seleção para que o usuário selecione a categoria.

A Figura [3.9,](#page-33-0) apresenta a caixa de seleção da categoria do produto a ser cadastrado. Ao selecionar uma categoria, irão aparecer os campos que devem ser preenchidos para o cadastro daquele produto. Como é mostrado na Figura [3.5,](#page-24-0) caso a categoria selecionada seja *nobreak*, ao preencher os dados, o usuário clica no botão cadastrar e, caso o produto não exista e todos os dados estejam corretos, o cadastro será realizado.

<span id="page-33-0"></span>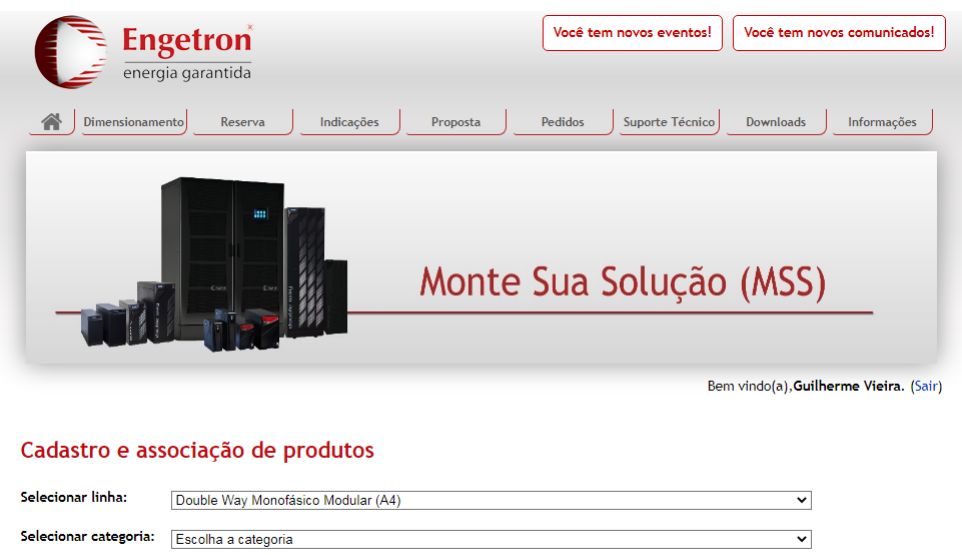

Figura 3.9 – Exemplo da página inicial da interface de cadastro

### <span id="page-33-1"></span>3.10.2 Funcionamento da associação

Caso o usuário selecione a opção de associação, será solicitado que digite o código de um produto existente e serão exibidas as opções de associação para aquele projeto, conforme demonstra a Figura [3.10:](#page-34-0)

<span id="page-34-0"></span>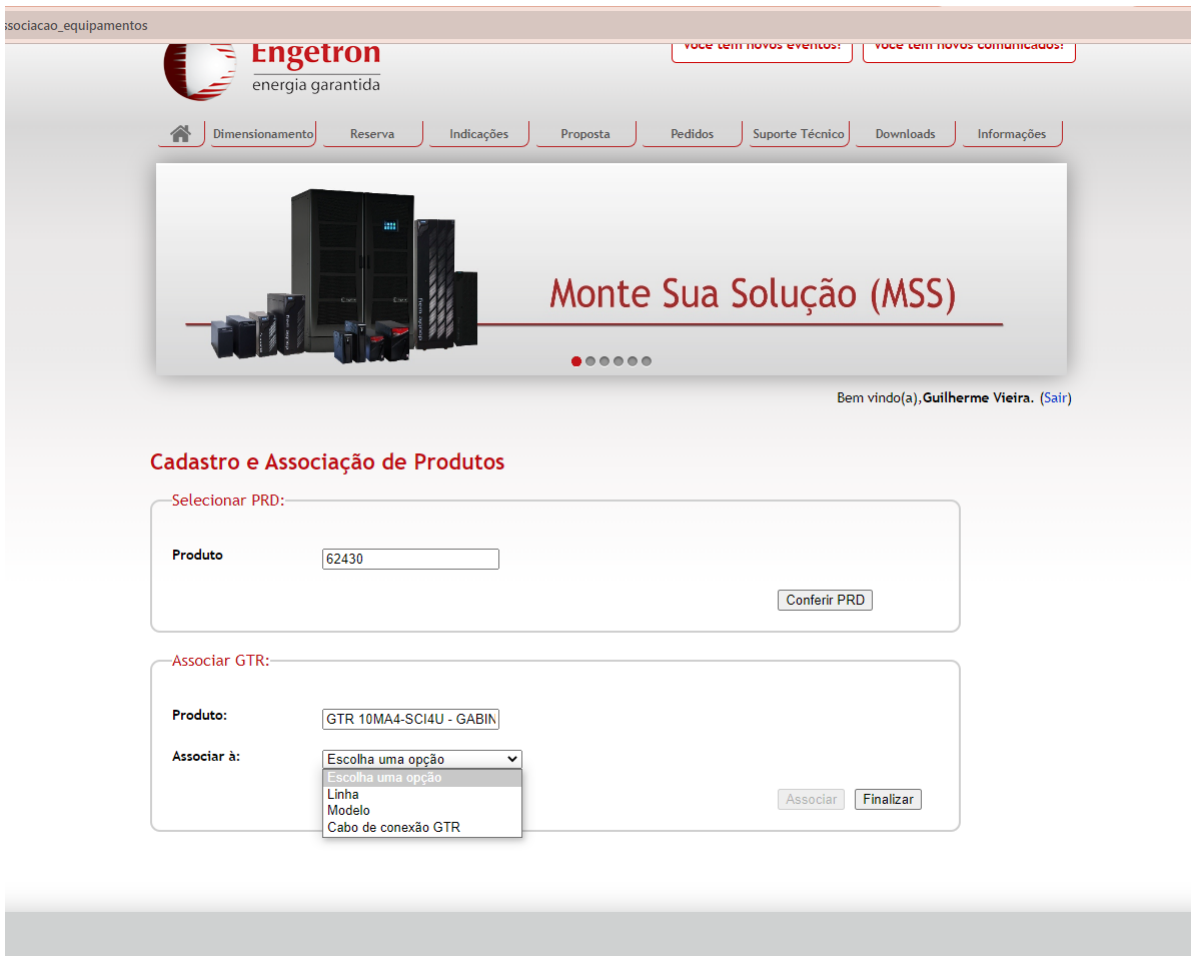

Figura 3.10 – Exemplo da página de associação

A Figura [3.10,](#page-34-0) é um exemplo em que o usuário seleciona a opção associação, digita o código de um transformador e clica no botão "conferir PRD". Após clicar neste botão, o sistema traz a informação de qual produto foi escolhido e as suas opções de associação. Para realizar a associação o usuário seleciona a associação que deseja realizar e clica no botão "associar".

### <span id="page-35-0"></span>4 CONCLUSÃO

Conforme descrito nos capítulos anteriores, a partir da aplicação de conhecimentos adquiridos no curso de Graduação em Sistemas de Informação, especialmente na disciplina de engenharia de *software*, foi identificada uma possibilidade de melhoria no processo de cadastro e associação de produtos no banco de dados da empresa Engetron Engenharia Indústria e Comércio Ltda.

Identificada a falha, que resulta em grande possibilidade de erros, além da utilização desnecessária de mão de obra e atraso na confecção de propostas de vendas, foi apresentado o projeto de criação de uma interface que possibilitasse a automatização do procedimento de inclusão e associação de novos produtos no banco de dados.

O estudo do banco de dados da empresa teve um grande sucesso, como forma de obter conhecimentos, que ainda não estavam documentados, sobre o processo de cadastro e associação dos produtos no banco de dados. Para tal sucesso, duas disciplinas do curso foram cruciais: "Introdução a Sistemas de Banco de Dados"e "Sistemas Gerenciadores de Banco de Dados". Todo conhecimento adquirido nessas disciplinas foram importantes para a conclusão do projeto.

A execução da solução proposta importou em utilização das tecnologias de informação disponíveis, para agilizar os processos de inserção e associação de dados no banco de dados, resultando na redução de custo de mão de obra e diminuição das possibilidades de erro no sistema.

Embora a utilização da interface criada tenha melhorado o desempenho na inclusão de dados e, consequentemente, na elaboração das propostas de vendas da empresa, existem melhorias possíveis, que serão ainda implementadas.

A interface *Web* de cadastro e associação teve um resultado satisfatório, mas pode-se notar algumas melhorias passíveis de serem realizadas.

O sistema não é responsivo. Para auxiliar na implementação de uma interface responsiva, deverá ser implantado o *framework* Bootstrap<sup>[1](#page-0-0)</sup>, que auxilia de forma rápida e fácil na criação de interfaces responsivas, o que trará uma melhor experiência para o usuário.

Outra melhoria possível é adotar a orientação a objetos. Como mostra o código [3.4,](#page-31-0) a conexão com o MySQL é criada dentro da função, na classe, e para cada uma das outras funções a conexão é criada novamente. A conexão com o banco de dados poderia ser um atributo da classe e

<sup>1</sup> https://www.alura.com.br/artigos/bootstrap

ao instanciar o objeto da classe, a conexão seria aberta automaticamente uma só vez, e não a cada função.

A utilização de *frameworks* de JavaScript e PHP também é uma melhoria que pode ser implementada no futuro. As *frameworks* podem ser muito úteis para um sistema, já que elas facilitam a criação e implementação de melhorias no sistema. Exemplos de *frameworks* de JS e PHP são: React JS<sup>[2](#page-0-0)</sup> e Laravel<sup>[3](#page-0-0)</sup>.

<sup>2</sup> https://pt-br.legacy.reactjs.org/

<sup>3</sup> https://laravel.com/

### REFERÊNCIAS

<span id="page-37-4"></span><span id="page-37-0"></span>DATE, C. J. Introdução a sistemas de banco de dados. Rio de Janeiro: Publicare Consultoria e Serviços, 2000.

<span id="page-37-1"></span>FLATSCHART, F. HTML 5 - Embarque Imediato. Rio de Janeiro: Editora Brasport, 2011.

<span id="page-37-5"></span>MYSQL Oracle. 2023. (Acessado em 06/07/2023). Disponível em: [<https://www.oracle.com/](https://www.oracle.com/mysql/what-is-mysql/) [mysql/what-is-mysql/>.](https://www.oracle.com/mysql/what-is-mysql/)

<span id="page-37-6"></span>MYSQL Workbench. 2023. (Acessado em 29/06/2023). Disponível em: [<https://www.mysql.com/](https://www.mysql.com/products/workbench/) [products/workbench/>.](https://www.mysql.com/products/workbench/)

<span id="page-37-2"></span>OLIVEIRA CLáUDIO LUíS V.; ZANETTI, H. A. P. JAVASCRIPT DESCOMPLICADO - PROGRAMAÇÃO PARA WEB, IOT E DISPOSITIVOS MÓVEIS. São Paulo: Editora Saraiva, 2020.

<span id="page-37-3"></span>PRESSMAN, R. S. Engenharia de software. Rio de Janeiro: McGraw-Hill, 2002.